## MULTILINE

## Transaktion: Drucken und Exportieren Ihrer Gegenparteien

Sie können alle ihre Gegenparteien ausdrucken und exportieren.

Wählen Sie Verwalten - Gegenparteien und klicken Sie auf Drucken (1), und anschließend auf Details von allen Gegenparteien (2).

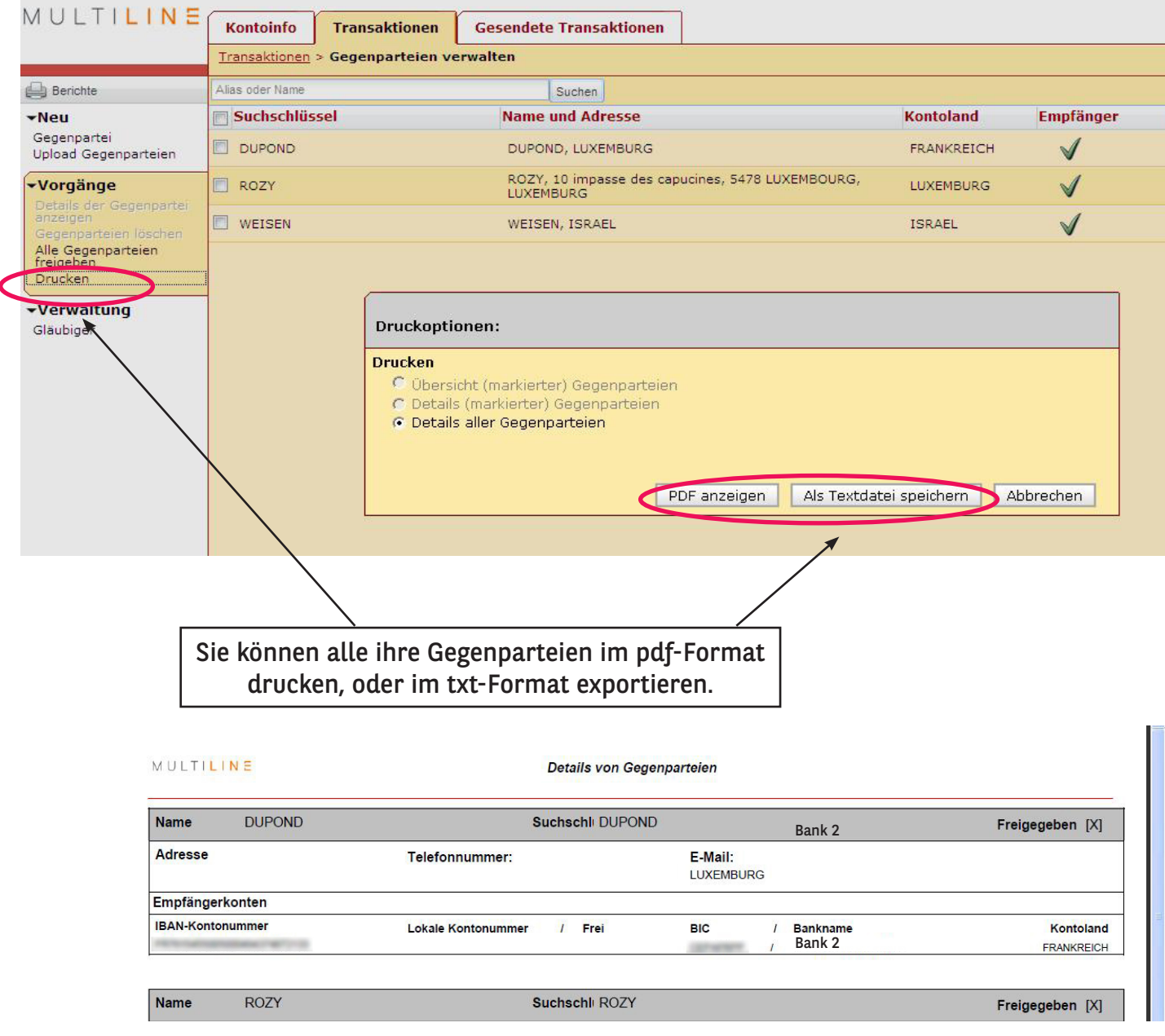